# **บทท 5**

#### **การออกแบบหน าจอ** ׅ֖֚֚֡֬֝֬

### **5.1 การออกแบบหนาจอ**

 การออกแบบหนาจอ ผูศกษาได ึ ออกแบบหนาจอออกเปน 2 สวน คือ สวนของแถบเมนู เพื่อเข้าสู่การทำงานในแต่ละโมดูล และส่วนที่เป็นการแสดงการป้อนข้อมูลของโมดูล ดังนี้ ื่

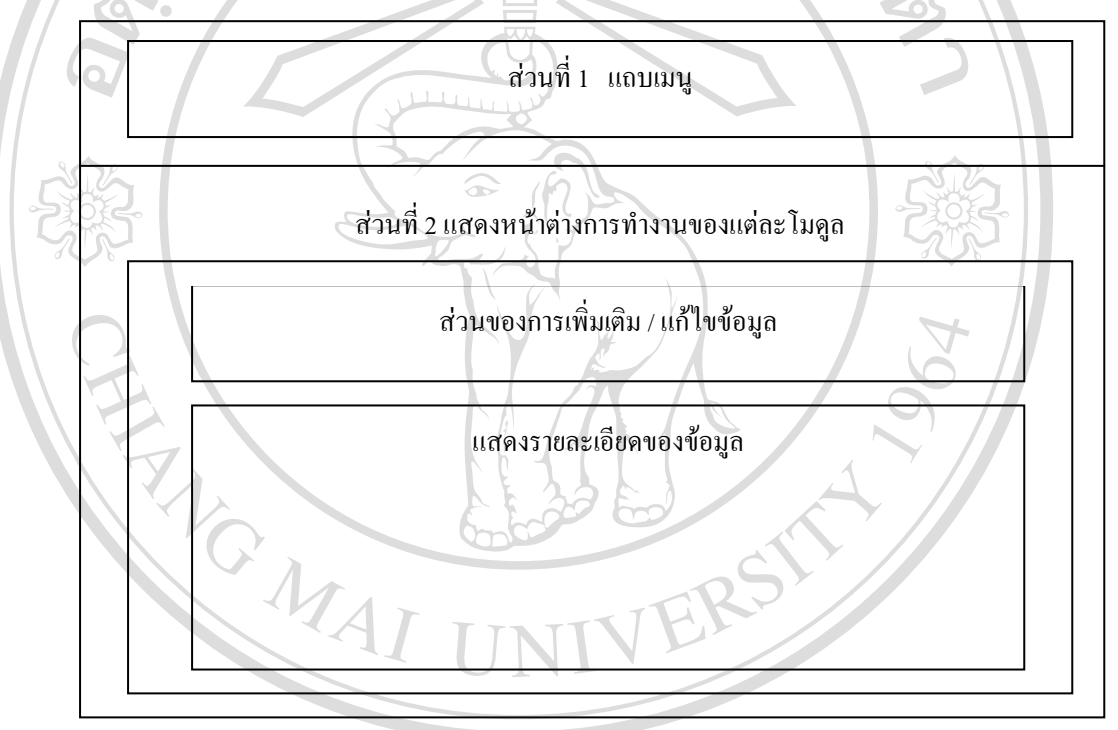

รูป 5.1 แผนผังการออกแบบหน้าจอ

 $\frac{1}{3}$ ป 5.1 แผนผังการออกแบบหน้าจอ<br>ส่วนที่ 1 ส่วนของแถบเมนู ใช้เมาส์กดปุ่มเพื่อเข้าสู้หน้าจอการทำงานของแต่ละโมดูล ื่ ี **Copyright ที่ 1 ส่วนของแถบเมนู** ใช้เมาส์กดปุ่มเพื่อเข้าสู้หน้าจอการทำงานของแต่ละโมดูล<br>Copyright ประกอบด้วยโมดูลการทำงาน มีทั้งหมด 9 โมดูล ได้แก่

- 1.1 โมดูลใสขอมูลพ นฐาน ื้
- **2.2 โมดูลใส่ข้อมูลพื้นฐาน**<br>1.2 โมดูลการนำข้อมูลเข้าจากไฟล์เอ็กเซล สู่ฐานข้อมูล สมเด็จ เปิด สมเด็จ เปิด สมเด็จ เปิด สมเด็จ เปิด สมเด็จ เปิด<br>สมเด็จ เปิด สมเด็จ เปิด สมเด็จ เปิด สมเด็จ เปิด สมเด็จ เปิด สมเด็จ เปิด สมเด็จ เป
	- 1.3 โมดูลการเบิกสินค้าจากคลังสำรอง มาคลังหลัก
	- 1.4 โมดูลการรับขอมูลเขาจากการอานบารโคด
	- 1.5 โมดูลการแก้ไขรายการรับสินค้า

#### 1.6 โมดูลแสดงสินค้าของชั้นสินค้าแต่ละชั้น ั้

- 1.7 โมดูลการเพิ่มรายการสั่งสินค้าของลูกค้า ิ่ ั่
- 1.8 โมดูลการเพิ่มเติม/แก้ไข ใบส่งสินค้า ิ่
- 1.9 โมดูลออกจากระบบ

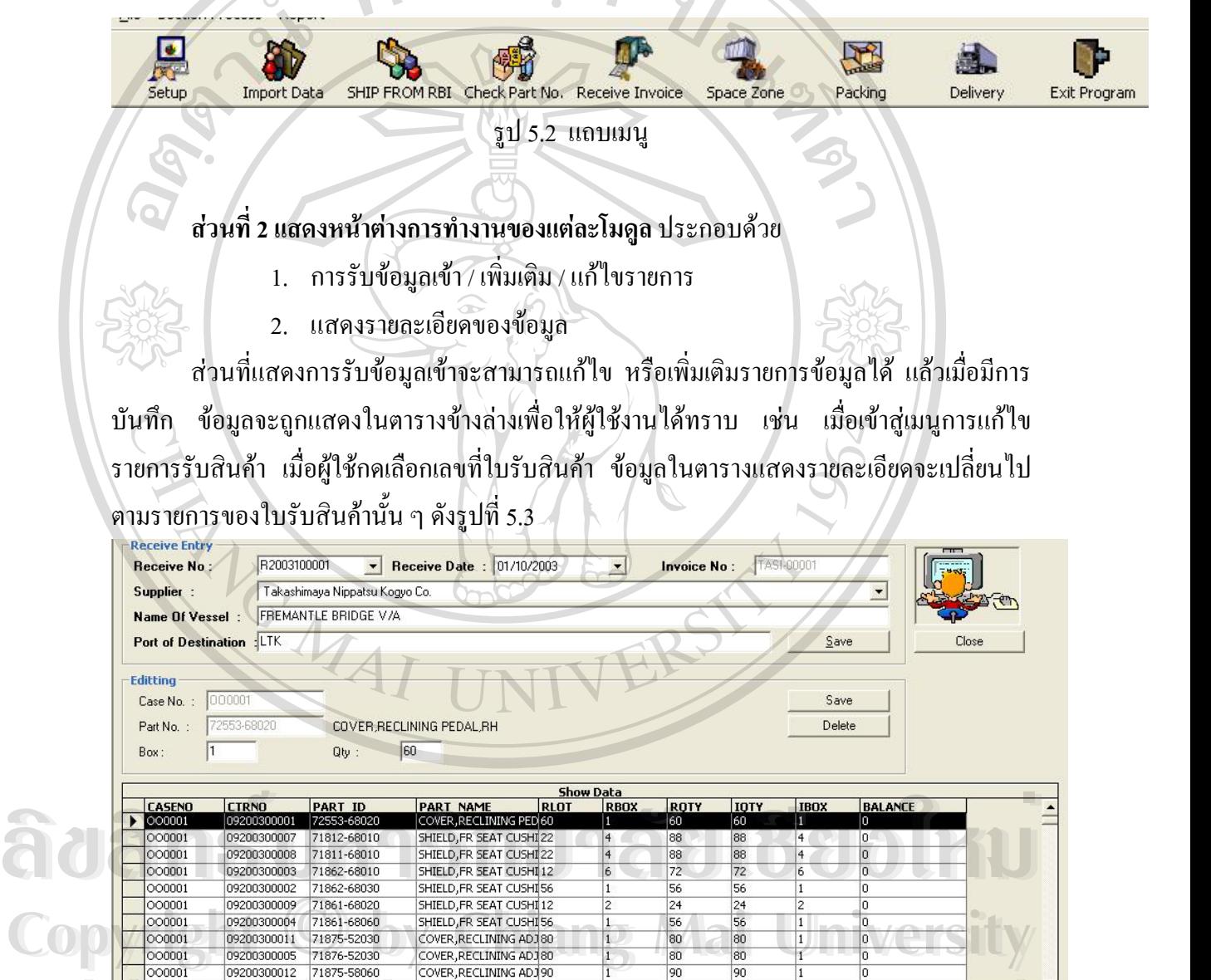

<u>1 000001 09200300012 71875-58060 COVER,RECLINING ADJ90 1 90 90 1 0<br>
000001 09200300010 71876-58060 COVER.RECLINING ADJ90 1 90 90 1 0<br> **All 5.3 หน้าต่างแสดงการรับรายการสินค้าเข้าคลัง**</u>

ส่วนของการรับข้อมูลเข้าโดยการใช้เครื่องอ่านบาร์โค้ด จะเข้าโมดูลการรับข้อมูล ื่

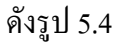

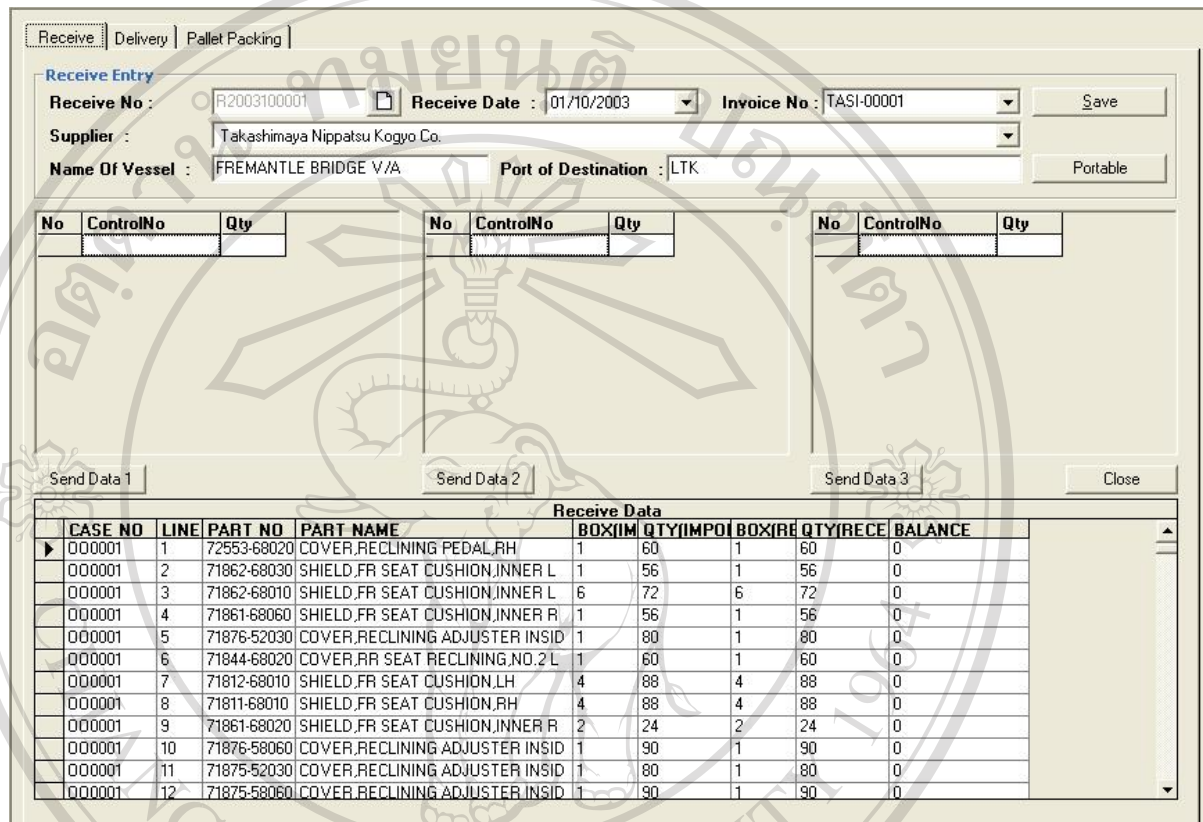

รูป 5.4 หน้าต่างแสดงการรับข้อมูลจากเครื่องอ่านบาร์โค้ด ื่

 $Q_{\rm in}$ 

รูป 5.5 หนาตางร ับขอมูลจากเคร องอานบารโคดรุน RFL-8000 **Copyright by Chiang Mai University Copyright by Chiang Mai University** ื่ ี – คำหรับเครื่องอ่านบาร์โค้ด รุ่น RFL-8000 ซึ่งใช้อ่านข้อมูลบาร์โค้ดจะแสดงข้อมูล ื่ ที่อ่านใด้ในตารางตามหมายเลขของปืนที่อ่าน ถ้าเป็นปืนตัวที่ 1 ข้อมูลก็จะแสดงที่ตารางที่ 1 2 3 ี่ เรียงตามลำดับ เมื่อเรียบร้อยแล้วก็กดปุ่ม Send Data ของปืนแต่ละตัวเพื่อทำการบันทึก หลังจากที่ ื่ ิ ทำการบันทึกเรียบร้อยแล้ว ข้อมูลในตารางข้างล่างก็จะแสดงค่าเปลี่ยนไปตามข้อมูลที่ส่งเข้ามา ล๊ขสิทธิ์มหา<mark>อิทยาลัย</mark>เชียงใหม **All rights reserved All rights reservedÅÔ¢ÊÔ·¸ÔìÁËÒÇÔ·ÂÒÅÑÂàªÕ§ãËÁè**

No ControlNo

### **5.2 ทดลองใชกับกลุมผูใชงานระบบ**

้ ได้นำไปให้กลุ่มผู้ใช้งานได้ทดลองใช้งานกับระบบงานจริง และติดตามผลโดยการออก แบบสอบถามให้กับผู้ใช้ จำนวนทั้งสิ้น 10 คน แยกเป็นเจ้าหน้าที่ประจำคลังสินค้า 7 คน เจ้าหน้าที่ ั้  $\nu_{\delta2}$ แผนกบัญชี 2 คน และผูจัดการ 1 คน

## **5.3 ตรวจสอบและปรับปรุงแกไข**

A TOWAL

ทำการวิเคราะห์ตรวจสอบข้อบกพร่อง พร้อมกับปัญหาที่เกิดขึ้นจากกลุ่มผู้ใช้ที่ทดลองใช้ ี่ โดยใช้ผลการวิเคราะห์จากแบบสอบถาม www.asมีการปรับปรุงแก้ไขเพื่อให้ใช้งานได้ตรงตามความ ตองการและสะดวกรวดเร็วขึ้น

### **5.4 นําไปใชงานจริง**

เมื่อมีการตรวจสอบและปรับปรุงแก้ไขข้อบกพร่องแล้ว ได้นำไปให้ ใช้กับระบบงานจริง ื่

**ÅÔ¢ÊÔ·¸ÔìÁËÒÇÔ·ÂÒÅÑÂàªÕ§ãËÁè ÅÔ¢ÊÔ·¸ÔìÁËÒÇÔ·ÂÒÅÑÂàªÕ§ãËÁè Copyright by Chiang Mai University Copyright by Chiang Mai University All rights reserved All rights reserved**